# **MICROSOFT** TRAINING AND CERTIFICATION

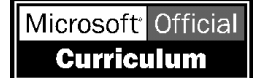

# Rozdział 7: Adresowanie IP

#### Spis treści

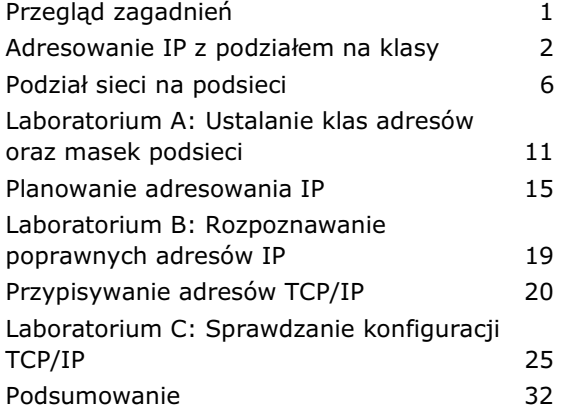

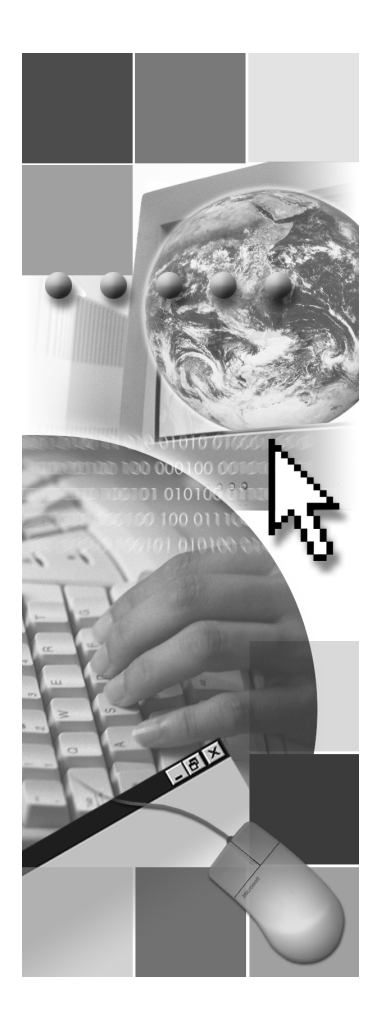

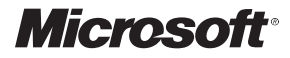

Zastrzega się prawo wprowadzania zmian do treści niniejszego dokumentu bez uprzedniego powiadomienia. Wszystkie firmy, produkty, osoby, teksty i/lub dane opisane w przykładach są fikcyjne i jeżeli przypominają jakiekolwiek rzeczywiste osoby, firmy lub wydarzenia, w żadnym przypadku nie było to zamierzone, o ile nie wspomniano, że jest inaczej. Odpowiedzialność za przestrzeganie wszystkich odnośnych praw autorskich ponosi użytkownik. Niniejszego dokumentu lub jego części nie wolno powielać w żadnej formie ani przekazywać za pomocą jakichkolwiek nośników elektronicznych lub mechanicznych, z wyjątkiem przypadków, w których uzyskano na to pisemną zgodę firmy Microsoft Corporation. Jeżeli użytkownik ma dostęp do niniejszego dokumentu wyłącznie w formie elektronicznej, zezwala się na wydrukowanie jednego egzemplarza tego dokumentu.

Firma Microsoft może mieć patenty lub rozpoczęte postępowania patentowe, znaki towarowe, prawa autorskie lub inne prawa związane z własnością intelektualną, które odnoszą się do treści zawartej w niniejszym dokumencie. Otrzymanie tego dokumentu nie oznacza udzielenia licencji na te patenty, znaki towarowe, prawa autorskie lub inne prawa związane z własnością intelektualna, z wyjatkiem wyraźnie określonych przypadków zawartych w pisemnych Umowach Licencyjnych firmy Microsoft.

© 2000 Microsoft Corporation. Wszystkie prawa zastrzeżone.

Microsoft, Windows, Windows NT, Active Directory, BackOffice, FrontPage, Outlook, PowerPoint i Visual Studio sa zastrzeżonymi znakami towarowymi lub znakami towarowymi firmy Microsoft Corporation zarejestrowanymi w USA i/lub w innych krajach.

Wszystkie inne nazwy firm i producentów wymienione w niniejszym dokumencie mogą być znakami towarowymi zarejestrowanymi przez ich właścicieli.

Inne produkty i nazwy firm używane w treści mogą być nazwami zastrzeżonymi przez ich właścicieli.

**Project Lead:** Red Johnston **Instructional Designers:** Meera Krishna (NIIT (USA) Inc.), Bhaskar Sengupta (NIIT (USA) Inc.) **Instructional Design Contributors:** Aneetinder Chowdhry (NIIT (USA) Inc.), Jay Johnson (The Write Stuff)**,** Sonia Pande (NIIT (USA) Inc.) **Lead Program Manager:** Jim Cochran (Volt) **Program Manager:** Jamie Mikami (Volt) **Technical Contributors:** Rodney Miller, Gregory Weber (Volt) **Testing Leads**: Sid Benavente, Keith Cotton **Testing Developer**: Greg Stemp (S&T OnSite) **Simulation Developer**: Wai Chan (Meridian Partners Ltd.) **Courseware Test Engineers:** Jeff Clark, Jim Toland (ComputerPREP, Inc.) **Graphic Artist:** Julie Stone (Independent Contractor) **Editing Manager:** Lynette Skinner **Editor:** Patricia Rytkonen (The Write Stuff) **Copy Editor:** Kaarin Dolliver (S&T Consulting) **Online Program Manager:** Debbi Conger **Online Publications Manager:** Arlo Emerson (Aditi) **Online Support**: Eric Brandt (S&T Consulting) **Multimedia Development**: Kelly Renner (Entex) **Courseware Testing:** Data Dimensions, Inc. **Production Support:** Ed Casper (S&T Consulting) **Manufacturing Manager:** Rick Terek (S&T OnSite) **Manufacturing Support:** Laura King (S&T OnSite) **Lead Product Manager, Development Services:** Bo Galford **Lead Product Manager:** Gerry Lang **Group Product Manager:** Robert Stewart Symulacje oraz ćwiczenia interaktywne zostały wykonane przez firmę Macromedia Authorware **Opracowanie wersji polskiej:** DC Edukacja Sp. z o.o., Al. Niepodległości 659, 81-855 Sopot e-mail: info@edukacja.com, Internet: http://www.edukacja.com

Współpraca: P.S.I. Sp. z o.o., ul. Manifestu Lipcowego 9, 25-323 Kielce e-mail: psi@edukacja.com, Internet: http://www.interpsi.ok.pl Zespół tłumaczy: Artur Pucek, Sebastian Tobolski

Konsultacja: Waldemar Pierścionek, Piotr Zejer

# Przegląd zagadnień

- Adresowanie IP z podziałem na klasy
- Podział sieci na podsieci
- **Planowanie adresowania IP**
- Przypisywanie adresów TCP/IP

Podstawowa funkcja protokołu IP (Internet Protocol) polega na dodawaniu informacji o adresie do pakietów danych i przesyłaniu ich poprzez sieć do właściwych miejsc docelowych. Aby zrozumieć, w jaki sposób protokół IP realizuje to zadanie, konieczne jest poznanie pojęć, które pozwalają określić pośrednie i ostateczne miejsca docelowe pakietów danych.

Aby umożliwić określanie położenia docelowego hosta względem komputera źródłowego, adresy IP zostały podzielone na klasy. Taki sposób organizacji nosi nazwę adresowania IP z podziałem na klasy. Każdemu komputerowi podłączonemu do sieci musi zostać przypisany adres IP. Segmenty sieci połączone przez ruter noszą nazwę podsieci. Dzielenie sieci na podsieci związane z przypisywaniem adresów IP nazywane jest tworzeniem podsieci.

Korzystając z narzędzi zawartych w systemie Microsoft® Windows® 2000 można zaplanować i przypisać adres IP każdemu komputerowi w sieci w oparciu o zasady, które rządzą adresowaniem IP z podziałem na klasy.

Uwaqa Słowo host jest często używane w odniesieniu do dowolnego urządzenia w sieci, które wysyła i odbiera informacje w oparciu o adres IP. Dowolny komputer, drukarka czy ruter w sieci TCP/IP jest hostem i aby mógł sie komunikować, musi mu zostać przypisany przynajmniej jeden adres IP.

Po zrealizowaniu tego rozdziału słuchacz będzie potrafił:

- Powiedzieć, czym jest adresowanie IP z podziałem na klasy i opisać cechy każdej z klas.
- Opisać procedure dzielenia sieci na podsieci.
- Opisać kwestie związane z planowaniem adresów IP dla sieci.
- Opisać procedurę stosowaną podczas przypisywania adresów IP za pomocą narzedzi, dostepnych w systemie Windows 2000.

# **Adresowanie IP z podziałem na klasy**

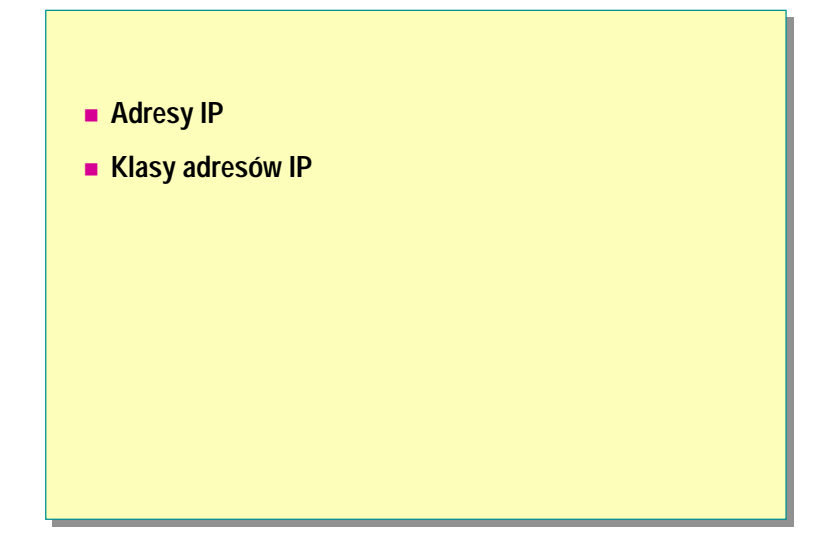

Aby dowolny komputer mógł komunikować się w sieci, musi mieć przypisany unikalny adres IP. W przypadku adresowania IP z podziałem na klasy, w trakcie przypisywania każdemu komputerowi adresu IP wykorzystywane są trzy klasy adresów. Wielkość oraz typ sieci determinują klasę adresu IP stosowaną do określania adresów IP dla komputerów i innych hostów w sieci.

# **Adresy IP**

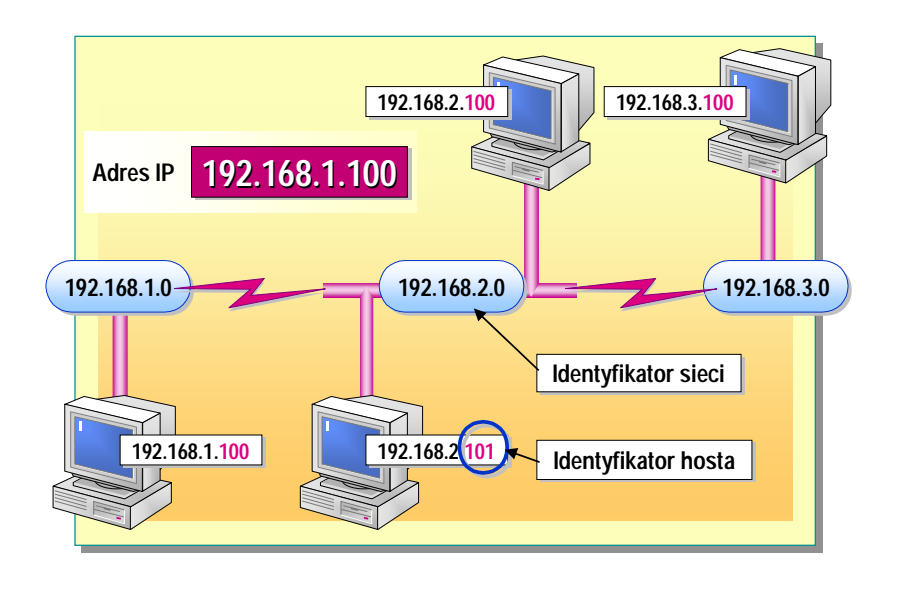

Adres IP stanowi unikalny identyfikator, który pozwala rozróżniać komputery w sieci i ułatwia odnalezienie części sieci, w której dany komputer się znajduje. Każdy komputer, czy inny składnik sieci, taki jak ruter, który komunikuje się za pomocą pakietu protokołów TCP/IP, musi mieć przypisany adres IP.

Adres IP pozwala określić położenie danego komputera w sieci, w podobny sposób, jak adres pocztowy umożliwia odnalezienie dowolnego domu w danym mieście. Tak jak adres określonego domu musi być niepowtarzalny, lecz podporządkowany określonemu sposobowi adresowania, tak adres IP powinien być unikalny, lecz zgodny z pewnym standardowym formatem. Adres IP składa się z czterech liczb, z których każda może przyjmować wartości od 0 do 255.

### Składniki adresu IP

Tak jak każdy adres pocztowy składa się przynajmniej z dwóch części—adresu, czyli nazwy ulicy i numeru domu oraz kodu pocztowego—tak i adres IP składa się z dwóch elementów—identyfikatora hosta oraz identyfikatora sieci.

#### Identyfikator sieci

Pierwszą część adresu IP stanowi identyfikator sieci, który określa segment sieci, w którym znajduje się dany komputer. Komputery, znajdujące się w tym samym segmencie sieci, muszą mieć taki sam identyfikator sieci, tak jak domy, znajdujące się w jednym obszarze, muszą mieć taki sam kod pocztowy.

#### Identyfikator hosta

Drugą część adresu IP stanowi identyfikator hosta, pozwalający zidentyfikować komputer, ruter lub inne urządzenie w danym segmencie. Każdy host w obrębie segmentu musi posiadać unikalny identyfikator, tak jak każdy dom musi mieć odrębny adres w obszarze określanym jednym kodem pocztowym.

Należy zauważyć, że tak jak w obszarach o różnych kodach mogą stać domy o takim samym adresie, tak komputery o różnych identyfikatorach sieci mogą mieć taki sam identyfikator hosta. Jednak by umożliwić komunikację, dla każdego komputera kombinacja identyfikatora sieci i hosta musi być unikalna.

# **Klasy adresów IP**

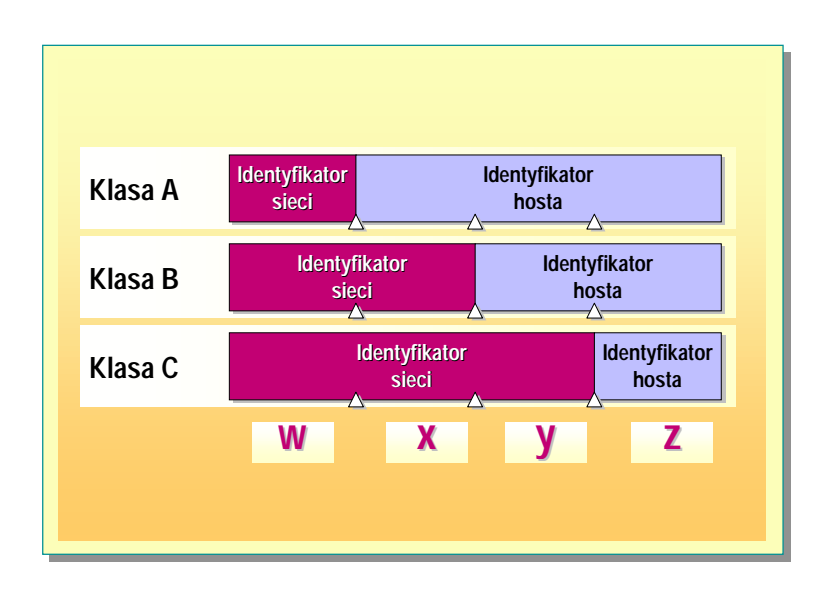

Klasy adresów służą do przydzielania identyfikatorów sieci poszczególnym organizacjom tak, aby komputery w ich sieciach mogły komunikować się z Internetem. Klasy adresów pozwalają także oddzielać w adresie identyfikator sieci i identyfikator hosta. Danej organizacji przydzielany jest blok adresów IP, określanych poprzez wspólny adres identyfikatora sieci, którego typ jest uzależniony od wielkość organizacji. Na przykład organizacji, w której znajduje się 200 hostów, przydzielany jest identyfikator sieci klasy C, podczas kiedy organizacji z 20,000 hostów przydzielany jest identyfikator sieci klasy B.

### **Klasa A**

Adresy klasy A przypisywane są sieciom z bardzo dużą liczbą hostów. W tej klasie może istnieć do 126 sieci, gdyż na identyfikator sieci przeznaczona jest pierwsza liczba adresu. Pozostałe trzy liczby przeznaczone są na identyfikator hosta, dzięki temu w każdej sieci może istnieć do 16,777,214 hostów.

## **Klasa B**

Adresy klasy B przypisywane są sieciom o średnim lub dużym rozmiarze. W tej klasie może istnieć do 16,384 sieci, gdyż na identyfikator sieci przeznaczone są dwie pierwsze liczby adresu. Pozostałe dwie liczby przeznaczone są na identyfikator hosta, dzięki temu w każdej sieci może istnieć do 65,534 hostów.

### **Klasa C**

Adresy klasy C przypisywane są niewielkim sieciom lokalnym (LAN). W tej klasie może istnieć maksymalnie 2,097,152 sieci, gdyż na identyfikator sieci przeznaczone są trzy pierwsze liczby adresu. Pozostała liczba przeznaczona jest na identyfikator hosta, dzięki temu w każdej sieci może istnieć do 254 hostów.

# **Klasy D oraz E**

Klasy D oraz  $E$  nie są przydzielane hostom. Adresy klasy D są wykorzystywane podczas transmisji typu multicast, zaś adresy klasy E są zarezerwowane na rzecz przyszłych zastosowań.

### Określanie klasy adresu

Adresowanie IP z podziałem na klasy jest oparte o strukture adresu IP i pozwala w sposób systematyczny rozróżniać identyfikatory sieci i identyfikatory hosta. Adres IP składa się z czterech, zapisywanych liczbowo części. Adres IP może zostać przedstawiony schematycznie jako ciąg w.x.y.z, gdzie w, x, y oraz z są liczbami o wartościach z zakresu od 0 do 255. W oparciu o wartość pierwszej liczby, przedstawionej w schemacie jako w, adresy IP mogą zostać podzielone na pięć klas adresów, tak jak to zostało przedstawione w zamieszczonej poniżej tabeli.

![](_page_6_Picture_62.jpeg)

\*Identyfikator sieci 127.0.0.0 jest zarezerwowany na potrzeby testów połączeń.

### Określanie identyfikatora sieci i hosta

W przypadku adresów IP klasy A, identyfikator sieci stanowi pierwszą liczbę adresu. W klasie B, na identyfikator sieci zarezerwowane są dwie pierwsze liczby, zaś w klasie C trzy pierwsze liczby adresu IP. Pozostałe liczby określają identyfikator hosta.

Identyfikator sieci składa się z czterech liczb, podobnie jak adres IP. Dlatego jeśli tylko pierwsza liczba adresu IP, czyli liczba w w schemacie, określa identyfikator sieci, to ten identyfikator przyjmuje postać w.0.0.0, gdzie trzy pozostałe liczby adresu mają wartość 0. Identyfikator hosta ma strukturę x.y.z. Należy zwrócić uwage, że identyfikator hosta nie jest poprzedzany przez liczbe 0.

Na przykład, adres IP 172.16.53.46 należy do klasy B, gdyż wartość liczby w wynosi 172, czyli leży pomiędzy 128 oraz 191. Identyfikator sieci tego adresu ma postać 172.16.0.0 a identyfikator hosta 53.46 (bez kropki na końcu).

# $\blacktriangleright$  Podział sieci na podsieci

![](_page_7_Figure_2.jpeg)

Sieć może zostać rozszerzona za pomocą fizycznych urządzeń, takich jak rutery lub mosty, które umożliwiają dodawanie dodatkowych segmentów sieci. Za pomocą fizycznych urządzeń można także podzielić sieć na mniejsze segmenty w celu zwiększenia jej wydajności. Segmenty sieci, oddzielone od siebie ruterami noszą nazwę podsieci.

W trakcie tworzenia podsieci, identyfikator sieci jest dzielony dla hostów w poszczególnych podsieciach. Dzielenie identyfikatora sieci, wykorzystywanego podczas komunikacji z siecią Internet, na mniejsze (w odniesieniu do liczby obsługiwanych adresów IP) identyfikatory sieci dla poszczególnych podsieci, nosi nazwę dzielenia na podsieci. Aby ustalić nowy identyfikator sieci dla każdej podsieci, należy użyć maski podsieci, określającej, jaka część adresu IP ma być wykorzystana jako nowy identyfikator sieci dla określonej podsieci.

Można określić położenie dowolnego hosta w sieci, analizując jego identyfikator sieci. Zestawiając ze sobą identyfikatory sieci można sprawdzić, które hosty znajdują się w tej samej podsieci. Jeśli identyfikatory podsieci nie są takie same, poszczególne hosty znajdują się w różnych podsieciach i konieczne jest zastosowanie rutera, aby umożliwić pomiędzy nimi komunikację.

# **Podsieci**

![](_page_8_Figure_2.jpeg)

Większość sieci, w których wykorzystywany jest system Windows 2000, oparta jest o technologię Ethernet, w której komputery wysyłają informacje, korzystając z transmisji typu broadcast. Jeśli liczba komputerów oraz ilość ruchu w sieci Ethernet wzrasta, następuje także proporcjonalny wzrost kolizji danych oraz spadek wydajności sieci. Aby rozwiązać ten problem, komputery w sieci Ethernet są grupowane razem w pewne fizyczne sekcje, zwane segmentami, które są oddzielone od siebie fizycznymi urządzeniami, takimi jak ruter lub most.

W środowisku TCP/IP, segmenty, oddzielone od siebie za pomocą ruterów, nazywane są podsieciami. Wszystkie komputery należące do jednej podsieci mają w swoim adresie IP taki sam identyfikator sieci. Aby możliwa była komunikacja pomiędzy podsieciami, każda z nich musi mieć inny identyfikator sieci. Podsieci, na podstawie identyfikatora sieci, wyznaczają logiczne sekcje sieci. Komputery znajdujące się w różnych podsieciach muszą podczas komunikacji przesyłać dane poprzez rutery.

# **Maski podsieci**

![](_page_9_Picture_382.jpeg)

W przypadku zastosowania podziału na klasy, liczba dostępnych sieci i hostów dla poszczególnych klas adresów jest z góry ograniczona. W rezultacie, danej organizacji przydzielany jest jeden stały identyfikator sieci oraz pewna określona liczba hostów, zależna od klasy adresu IP.

Jeśli danej organizacji został przyznany tylko jeden identyfikator sieci, może w niej funkcjonować tylko jedna sieć, łącząca określoną liczbę hostów. Jeśli liczba hostów będzie zbyt duża, sieć nie będzie w stanie efektywnie działać. Aby rozwiązać ten problem, wprowadzona została możliwość dzielenia sieci.

Dzielenie sieci pozwala podzielić pojedynczy klasowy identyfikator sieci na mniejsze (w odniesieniu do liczby obsługiwanych adresów IP) identyfikatory sieci. Dzięki wykorzystaniu wielu mniejszych identyfikatorów sieci, pojedyncza sieć może zostać podzielona na segmenty, z których każdy będzie mieć inny identyfikator sieci, zwany także identyfikatorem podsieci.

### **Struktura masek podsieci**

Podział identyfikatora sieci jest możliwy dzięki zastosowaniu maski podsieci. Maska podsieci stanowi rodzaj ekranu, który pozwala oddzielać w adresie IP identyfikator sieci od identyfikatora hosta, lecz nie podlega ograniczeniom wynikającym z podziału na klasy. Maska podsieci, podobnie jak adres IP, składa się z czterech liczb. Liczby te mogą przyjmować wartości od 0 do 255.

W przypadku zastosowania podziału na klasy, każda z tych liczb może przyjmować tylko dopuszczalną wartość maksymalną 255 lub minimalną 0. Cały ciąg, zawierający cztery liczby, składa się więc z kilku umieszczonych obok siebie liczb o wartość maksymalnej, po których umieszczonych jest kilka liczb o wartości minimalnej. Wartość maksymalna odpowiada identyfikatorowi sieci, zaś wartość minimalna identyfikatorowi hosta. Na przykład maska 255.255.0.0 jest poprawną maską podsieci, podczas kiedy maska 255.0.255.0 już nią nie jest. Maska podsieci 255.255.0.0 określa, że identyfikator sieci stanowią dwie pierwsze liczby adresu IP.

## Domyślne maski podsieci

W przypadku zastosowania podziału na klasy, każda klasa adresów posiada domyślną maskę podsieci. Zamieszczona poniżej tabela zawiera listę domyślnych masek podsieci dla poszczególnych klas adresów.

![](_page_10_Picture_141.jpeg)

## **Niestandardowe maski podsieci**

Dzieląc istniejący identyfikator sieci w celu utworzenia dodatkowych podsieci, można wykorzystać dowolną z podanych powyżej masek podsieci, niezależnie od adresu IP i identyfikatora sieci. Tak więc adres IP 172.16.2.200 może mieć maskę podsieci 255.255.255.0 i identyfikator sieci 172.16.2.0, zamiast domyślnej maski podsieci 255.255.0.0 i identyfikatora sieci 172.16.0.0. Pozwala to w danej organizacji podzielić istniejący identyfikator sieci klasy B 172.16.0.0 na mniejsze identyfikatory sieci w celu lepszego odzwierciedlenia bieżącej konfiguracji sieci.

# Rozróżnianie hostów lokalnych i zdalnych

![](_page_11_Figure_2.jpeg)

Znając identyfikator sieci, można na jego postawie w prosty sposób ustalić, czy dane hosty są względem siebie hostami lokalnymi czy też zdalnymi. Aby to zrobić, należy porównać identyfikatory sieci dwóch hostów. Jeśli identyfikatory sieci są takie same, oba hosty znajdują się w tej samej podsieci. Jeśli identyfikatory sieci różnią się, to hosty znajdują się w różnych podsieciach i do transmisji danych pomiędzy nimi potrzebny jest ruter.

#### Przykład 1

Rozważaniom poddane zostaną dwa komputery: A oraz B, którym przypisane zostały adresy IP, odpowiednio 192.168.1.100 oraz 192.168.2.100 oraz maska podsieci 255.255.0.0. Tak jak to zostało przedstawione w poniższej tabeli, identyfikatory sieci w ich adresach IP są takie same. Tak więc komputery A oraz B są względem siebie lokalne.

![](_page_11_Picture_58.jpeg)

#### Przykład 2

W kolejnym przykładzie przedstawione zostaną komputery A i D z adresami IP 192.168.1.100 oraz 192.168.2.100 oraz maską podsieci 255.255.255.0. Zgodnie z poniższą tabelą, identyfikatory sieci w adresach IP są różne. Tak więc komputer A jest uznawany za zdalny w stosunku do komputera D.

![](_page_11_Picture_59.jpeg)

# Laboratorium A: Ustalanie klas adresów oraz masek podsieci

![](_page_12_Picture_2.jpeg)

# Cele laboratorium

Po zrealizowaniu tego laboratorium słuchacz będzie potrafił:

- Określić klasę adresu IP.
- Określić domyślną maskę podsieci dowolnego adresu IP.  $\blacksquare$
- Określić identyfikator sieci adresu IP.  $\blacksquare$
- Określić identyfikator hosta adresu IP.  $\blacksquare$

#### Przewidywany czas ukończenia laboratorium: 15 minut

# **Ćwiczenie 1** Określanie identyfikatora sieci i hosta na podstawie klasy **adresu IP**

### **Scenariusz**

Jesteś administratorem, który musi określić identyfikatory sieci i hosta adresów IP, aby ustalić, czy w celu zapewnienia komunikacji należy zastosować ruter.

## **Cel**

0

W tym ćwiczeniu nauczysz się rozpoznawać klasy adresów IP oraz przypisane im domyślne maski podsieci. Następnie dowiesz się, jak wyodrębniać w adresie IP identyfikator sieci i hosta.

![](_page_13_Picture_238.jpeg)

Uwaga: Wykonaj podane powyżej kroki dla każdego adresu IP. Odpowiednie wartości dla pierwszego adresu zostały podane jako przykład.

![](_page_13_Picture_239.jpeg)

 $(ciag$  *dalszy* $)$ 

![](_page_14_Picture_79.jpeg)

#### $14$ Rozdział 7: Adresowanie IP

(ciąg dalszy)

![](_page_15_Picture_9.jpeg)

# **Planowanie adresowania IP**

- **Zasady adresowania**
- **Przypisywanie identyfikatorów sieci**
- **Przypisywanie identyfikatorów hosta**

Po utworzeniu sieci, każdemu znajdującemu się w niej komputerowi musi zostać przydzielony adres IP; mniej więcej na tej samej zasadzie, jak każdemu budynkowi w mieście musi zostać przyznany adres pocztowy. Bez adresu IP komputer nie jest w stanie odbierać skierowanych do niego danych. Tak jak w przypadku adresów pocztowych domów, format adresu IP musi spełniać kilka ogólnych reguł, aby zagwarantować, że dane będą przesyłane do właściwego komputera.

W tej sekcji podane są zasady dotyczące przypisywania identyfikatorów sieci i hosta.

# Zasady adresowania

![](_page_17_Figure_2.jpeg)

W trakcie przydzielania adresów IP z wykorzystaniem klas, należy uwzględnić kilka zasad dotyczących liczb składających się na identyfikator sieci oraz identyfikator hosta. Te zasady to:

- Pierwszą liczbą identyfikatora sieci nie może być liczba 127. Ta liczba identyfikatora zarezerwowana jest na potrzeby testowania połączeń, takie jak lokalna petla zwrotna.
- Identyfikator hosta nie może składać się tylko z liczb 255, ponieważ jest to  $\blacksquare$ adres wykorzystywany przy transmisji typu broadcast.
- Identyfikator hosta nie może składać się tylko z zer (0), ponieważ ten adres wykorzystywany jest do oznaczenia identyfikatora sieci.
- Identyfikator hosta musi być unikalny w ramach jednego identyfikatora  $\blacksquare$ sieci.

# **Przypisywanie identyfikatorów sieci**

![](_page_18_Figure_2.jpeg)

Identyfikator sieci pozwala zidentyfikować hosty TCP/IP znajdujące się w tej samej fizycznej podsieci. Aby zapewnić wszystkim hostom, znajdującym się w tej samej podsieci, możliwość komunikowania się ze sobą, musi zostać przypisany im ten sam identyfikator sieci.

Każda podsieć musi posiadać unikalny identyfikator sieci. Na przykład podsieć A może mieć identyfikator sieci 10.0.0.0, podsieć B może mieć identyfikator sieci 192.168.2.0, natomiast podsieć C może mieć identyfikator sieci 172.16.0.0.

Zamieszczona poniżej tabela zawiera zestaw dopuszczalnych wartości identyfikatorów sieci.

![](_page_18_Picture_207.jpeg)

Uwaga Jeżeli dana sieć ma zostać przyłączona do Internetu, należy się upewnić, czy część adresu IP, odpowiadająca identyfikatorowi sieci, nie powtarza się w żadnej sieci w obrębie całego Internetu. Odpowiedni numeru IP sieci może zostać przydzielony przez dostawcę usług internetowych. Dana sieć może zostać jeszcze dalej podzielona, dzięki zastosowaniu odpowiednich masek podsieci.

![](_page_19_Figure_1.jpeg)

![](_page_19_Figure_2.jpeg)

Identyfikator hosta określa dany host TCP/IP wewnątrz sieci i w związku z tym nie może powtarzać się w ramach jednego identyfikatorach sieci. Wszystkie hosty TCP/IP, włączając w to rutery, muszą posiadać unikalny identyfikator hosta. W zakresie przypisywania identyfikatorów hosta w podsieciach nie obowiązują żadne reguły. Na przykład, można numerować wszystkie hosty TCP/IP w kolejności lub numerować je w taki sposób, aby można było później łatwo je identyfikować, chociażby przypisując ruterowi w każdej podsieci identyfikator hosta z liczbą 1 na ostatniej pozycji.

### Poprawne identyfikatory hosta

Poniższa tabela zawiera zestaw dopuszczalnych wartości identyfikatorów hosta dla każdej klasy adresów.

![](_page_19_Picture_67.jpeg)

### Domyślna brama

Adres IP rutera, który znajduje się w tym samym segmencie co dany host, nazywany jest domyślną bramą hosta. Wszystkie informacje, które host wysyła do innych, niż własny, segmentów sieci, przesyłane są przez domyślną bramę.

Ponieważ host i jego domyślna brama znajdują się w tym samym segmencie, mają taki sam identyfikator sieci, lecz różne identyfikatory hosta. Na przykład, dla hosta o adresie IP 192.168.2.11 adres IP domyślnej bramy to 192.168.2.1.

# **Laboratorium B: Rozpoznawanie poprawnych adresów IP**

![](_page_20_Picture_2.jpeg)

### **Cele laboratorium**

Po zrealizowaniu tego laboratorium słuchacz będzie potrafił:

- Przydzielać adresy IP w środowisku złożonym z jednego segmentu.
- Przydzielać adresy IP w środowisku złożonym z wielu segmentów.
- **•** Określać prawidłową konfigurację IP.

#### **Przygotowanie laboratorium**

To laboratorium jest symulacją. Do wykonania tego laboratorium niezbędne są:

- Komputer pracujący w systemie Microsoft Windows 2000, Microsoft Windows NT® 4.0, Microsoft Windows 98 lub Microsoft Windows 95.
- Przeglądarka Microsoft Internet Explorer 5 lub nowsza.
- Minimalna rozdzielczość ekranu 800 x 600 przy 256 kolorach. Zalecana rozdzielczość 800 x 600 w trybie high color (16-bit).

#### $\blacktriangleright$  Aby uruchomić laboratorium

- 1. Zaloguj się do systemu Windows 2000 jako Administrator, podając hasło **password**.
- 2. Kliknij dwukrotnie ikonę Internet Explorer, znajdującą się na pulpicie.
- 3. Na stronie Materiały dla słuchacza kliknij łącze **Symulacje laboratoriów**.
- 4. Kliknij łącze Rozpoznawanie poprawnych adresów IP.
- 5. Przeczytaj informacje wprowadzające, a następnie kliknij odpowiednie łącze, aby rozpocząć symulację.

#### Przewidywany czas ukończenia laboratorium: 30 minut

# **Przypisywanie adresów TCP/IP**

- **Statyczne adresowanie IP**
- **Automatyczne adresowanie IP**
- **E Przeglądanie konfiguracji TCP/IP**
- **Przeglądanie konfiguracji TCP/IP za pomocą programu Ipconfig**

Adresy IP mogą być przypisywane na dwa sposoby-statycznie lub automatycznie. Jeśli wybrana zostanie metoda statycznego przypisywania adresu IP, adres każdego komputera w sieci będzie musiał zostać skonfigurowany ręcznie. Jeśli jednak wybrana zostanie metoda automatycznego przypisywania adresu IP, adresy IP dla całej sieci będą mogły zostać skonfigurowane w jednym miejscu, a następnie dynamicznie przydzielane poszczególnym komputerom.

Po ustaleniu adresu IP można sprawdzić konfigurację TCP/IP, korzystając z okna dialogowego Internet Protocol (TCP/IP) Properties lub narzędzia Ipconfig.

## **Statyczne adresowanie IP**

![](_page_22_Picture_274.jpeg)

Statyczne adresowanie IP sprowadza się do ręcznej konfiguracji adresu IP. W przypadku tej metody adresowania, adres IP jest przypisywany za pomocą narzędzi dostępnych w systemie Windows 2000. W systemie Windows 2000 dostępne jest okno dialogowe Internet Protocol (TCP/IP) Properties, za pomocą którego można ręcznie przypisać adres IP hostowi lub urządzeniu TCP/IP.

#### Aby otworzyć okno dialogowe właściwości TCP/IP, należy:

- 1. W menu Start wskazać pozycję Settings, a następnie kliknąć ikonę **Network and Dial-up Connections**.
- 2. W oknie Network and Dial-up Connections kliknać prawym przyciskiem myszy ikonę Local Area Connection i wybrać opcję Properties.
- 3. W oknie dialogowym Local Area Connection Properties wybrać kartę Internet Protocol (TCP/IP), a następnie wybrać przycisk Properties, co spowoduje wyświetlenie okna dialogowego **Internet Protocol (TCP/IP) Properties**.

W tym oknie dialogowym należy zaznaczyć pole wyboru Use the following IP address, co umożliwi wpisanie adresu IP, maski podsieci oraz adresu domyślnej bramy.

Uwaga Generalnie, większość komputerów ma zainstalowaną tylko jedną kartę sieciową, a więc potrzebuje tylko jednego adresu IP. Jeśli w danym urządzeniu, takim jak ruter, zainstalowanych jest kilka kart sieciowych, każdej karcie musi zostać przypisany osobny adres IP.

## **Automatyczne adresowanie IP**

![](_page_23_Picture_307.jpeg)

Zgodnie z domyślnymi ustawieniami, system Windows 2000 jest w stanie automatycznie uzyskiwać adres IP, korzystając z protokołu DHCP (Dynamic Host Configuration Protocol).

### **Protokół DHCP**

Protokół DHCP stanowi standard sieci TCP/IP, upraszczający zarządzanie konfiguracją IP i przypisywanie adresów w sieci korporacyjnej. Protokół DHCP zarządza dynamicznym przydzielaniem adresów IP za pomocą serwera DHCP, zawierającego bazę adresów IP, które mogą zostać nadane hostom w sieci.

Aby możliwe stało się wykorzystanie protokołu DHCP w sieci, znajdujące się w niej hosty muszą mieć włączoną jego obsługę. Aby włączyć obsługę protokołu DHCP, należy zaznaczyć pole wyboru Obtain an IP address **automatically**, co jest domyślnym ustawieniem systemu Windows 2000.

Protokół DHCP zmniejsza nakład pracy, którą musi wykonywać administrator, konfigurując komputery w sieciach wykorzystujących stos TCP/IP. Podczas przenoszenia komputera pomiędzy podsieciami zachodzi konieczność zmiany jego adresu IP ze względu na nowy identyfikator sieci. Protokół DHCP pozwala automatycznie przypisywać adresy IP hostom, zwanym także klientami DHCP, korzystając z bazy danych adresów przypisanych danej podsieci. Protokół ten jest także wykorzystywany do ponownego przypisywania adresu IP innemu klientowi, jeśli dany komputer jest odłączony od sieci przez określony czas.

#### **APIPA (Automatic Private IP Addressing)**

Jeśli w trakcie automatycznego przypisywania adresu IP serwer DHCP nie może zostać odnaleziony, system Windows 2000 określa adres, korzystając z zarezerwowanej przez Microsoft klasy adresowania IP, która obejmuje zakres od 169.254.0.1 do 169.254.255.254. Adres ten jest wykorzystywany do czasu znalezienia serwera DHCP. Ta metoda uzyskiwania adresu IP określana jest mianem automatycznego adresowania IP. W przypadku tej metody serwer DNS lub WINS, albo domyślna brama nie są przypisywane, gdyż metoda ta jest zarezerwowana dla niewielkich sieci, obejmujących tylko jeden segment.

# Przeglądanie konfiguracji TCP/IP

![](_page_24_Picture_2.jpeg)

Zdarzają się sytuacje, w których konieczne jest sprawdzenie informacji dotyczących adresu IP określonego komputera. Na przykład komputer może nie być w stanie komunikować się z innymi komputerami w sieci lub też inne komputery mogą nie być w stanie komunikować się z danym komputerem. W takich przypadkach, aby odnaleźć źródło problemu, konieczne jest sprawdzenie adresów IP pozostałych komputerów.

Statyczne informacje dotyczące stosu protokołów TCP/IP mogą zostać sprawdzone za pomocą okna dialogowego Internet Protocol (TCP/IP) Properties.

## **Okno dialogowe Internet Protocol (TCP/IP) Properties**

Korzystając z okna dialogowego Internet Protocol (TCP/IP) Properties, można określić, czy konfiguracja adresu IP jest realizowana dynamicznie, czy też statycznie. Jeśli jednak adres IP jest konfigurowany dynamicznie za pomocą protokołu DHCP lub konfigurowany automatycznie przez system Windows 2000, nie można sprawdzić wartości opcji konfiguracyjnych TCP/IP. Do opcji tych zalicza się: adres IP, maskę podsieci oraz domyślną bramę. Wartości tych opcji mogą zostać sprawdzone tylko pod warunkiem, że konfiguracja jest przeprowadzana w sposób statyczny.

# Przeglądanie konfiguracji TCP/IP za pomocą programu Ipconfig

![](_page_25_Picture_2.jpeg)

W skład systemu Windows 2000 wchodzi narzędzie Ipconfig, które pozwala przeglądać informacje dotyczące ustawień TCP/IP z poziomu wiersza poleceń.

### Narzędzie Ipconfig

Narzędzie Ipconfig pozwala sprawdzić, lecz nie zmienić, opcje konfiguracji TCP/IP hosta, czyli takie ustawienia jak adres IP, maska podsieci oraz domyślna brama. Składnia polecenia uruchamiającego to narzędzie ma postać: ipconfig.

Aby uruchomić narzędzie Ipconfig, należy wpisać w wierszu poleceń ipconfig. Spowoduje to wyświetlenie trzech podstawowych parametrów konfiguracji. Nie można jednak w ten sposób ustalić, jaka metoda, styczna czy dynamiczna, jest wykorzystywana w trakcie przypisywania adresu IP.

#### Ipconfig /all

Bardziej szczegółowe informacje można otrzymać, umieszczając po poleceniu Ipconfig przełącznik all. Aby uruchomić narzędzie Ipconfig z tym przełacznikiem, należy wpisać w wierszu poleceń **ipconfig**/all.

Na ekranie wyświetlone zostaną informacje dotyczące wszystkich opcji konfiguracji TCP/IP. Dzięki temu można określić, czy włączona jest obsługa protokołu DHCP. Jeśli obok etykiety DHCP Enabled wyświetlana jest wartość Yes oraz wyświetlany jest adres IP serwera DHCP, oznacza to, że adres IP hosta został przypisany przy wykorzystaniu protokołu DHCP.

Serwer DHCP przydziela klientowi adres IP na pewną określoną ilość czasu. Etykiety Lease Obtained oraz Lease Expires zawierają odpowiednio informacje o tym, kiedy został przypisany adres IP i kiedy zostanie on odebrany.

Jeśli w trakcie przypisywania adresu IP serwer DHCP nie był dostępny i adres IP został przypisany automatycznie, przed etykietą adresu IP komputera umieszczany jest termin Autoconfiguration. Obok etykiety Autoconfiguration Enabled wyświetlana jest wartość Yes, natomiast nie jest wyświetlany adres IP serwera DHCP.

# **Laboratorium C: Sprawdzanie konfiguracji TCP/IP**

![](_page_26_Picture_2.jpeg)

### **Cele laboratorium**

Po zrealizowaniu tego laboratorium słuchacz będzie potrafił:

- **Przeglądać konfigurację TCP/IP za pomocą narzędzia Ipconfig.**
- **Przeglądać konfigurację TCP/IP za pomocą okna dialogowego Internet Protocol (TCP/IP) Properties**.
- Znaleźć odpowiednie zastosowanie dla narzędzia Ipconfig oraz okna dialogowego **Internet Protocol (TCP/IP) Properties**.

#### Wymagania wstępne

Przed rozpoczęciem tego laboratorium należy:

- Poznać działanie stosu protokołów TCP/IP systemu Microsoft Windows 2000.
- Zrozumieć, czym są adresy IP.
- Nauczyć się logować do systemu Windows 2000.

#### Przewidywany czas ukończenia laboratorium: 15 minut

# **Ćwiczenie 1 Sprawdzanie konfiguracji TCP/IP**

## **Scenariusz**

Jesteś administratorem niewielkiej sieci i chcesz sprawdzić konfigurację znajdujących się w niej komputerów.

## **Cel**

W tym ćwiczeniu sprawdzisz aktualną konfigurację IP swojego komputera, porównując ze sobą ustawienia odczytane z okna dialogowego **Internet Protocol (TCP/IP) Properties** oraz uzyskane za pomocą narzędzia Ipconfig.

![](_page_27_Picture_205.jpeg)

![](_page_28_Picture_168.jpeg)

![](_page_28_Picture_169.jpeg)

 $(ciag$  *dalszy* $)$ 

![](_page_29_Picture_114.jpeg)

![](_page_30_Picture_94.jpeg)

![](_page_30_Picture_95.jpeg)

#### 30 **Rozdział 7: Adresowanie IP**

 $(ciag$  *dalszy* $)$ 

![](_page_31_Picture_48.jpeg)

```
(ciagdalszy)
```
![](_page_32_Picture_103.jpeg)

# Podsumowanie

![](_page_33_Figure_2.jpeg)

- 1. Do czego służy adres IP?
- 2. Które liczby (w, x, y, z) w adresach IP poszczególnych klas (A, B oraz C), odpowiadają identyfikatorowi sieci, a które identyfikatorowi hosta?
- 3. Jako administrator musisz upewnić się, że komputery w sieci mogą się ze sobą efektywnie komunikować. Co możesz zrobić, aby wraz ze wzrostem łącznej liczby komputerów w sieci, zredukować liczbę komputerów, znajdujących się w poszczególnych częściach sieci?
- 4. Wyobraź sobie, że jesteś w trakcie przypisywania adresów IP komputerom znajdującym się w Twojej sieci. O czym musisz pamiętać, przypisując adresy IP?
- 5. Jako administrator dużej sieci będziesz z pewnością chciał uprościć proces przypisywania adresów IP. Jakie rozwiązanie możesz zastosować, aby automatycznie przypisywać adres IP każdemu komputerowi w sieci?
- 6. Twój komputer nie jest w stanie komunikować się z innymi komputerami w trakcie pracy w sieci . Aby znaleźć źródło problemu, chcesz sprawdzić adres IP innych komputerów. Jakie dwa narzędzia, pozwalające przeglądać konfigurację adresu IP, są dostępne w systemie Windows 2000? Jakie są zalety każdej z tych metod?